## Fichier:Clavier Utiliser les touches plusieurs caract res clavier.png

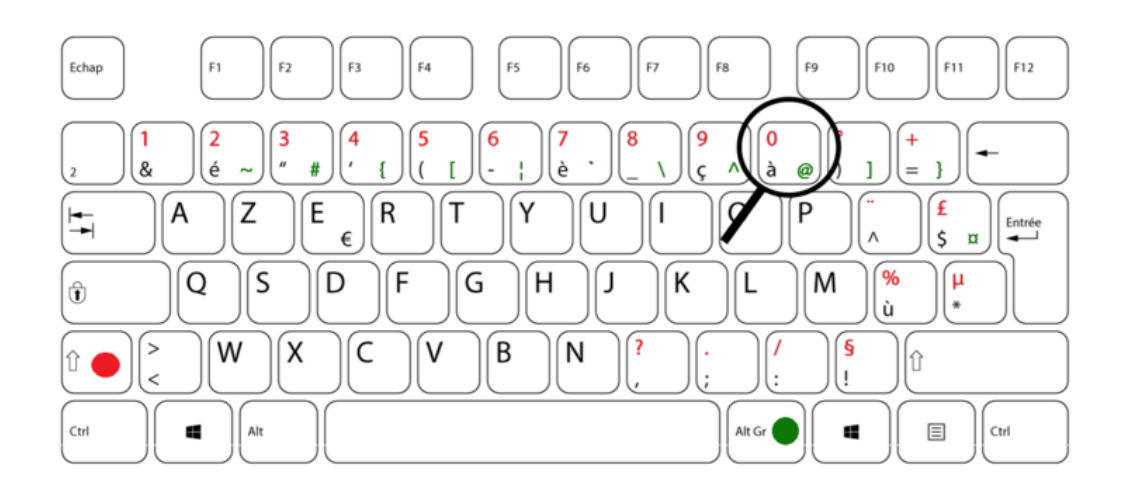

Taille de cet aperçu :745 × 600 [pixels](https://rennesmetropole.dokit.app/images/thumb/c/c8/Clavier_Utiliser_les_touches_plusieurs_caract_res_clavier.png/745px-Clavier_Utiliser_les_touches_plusieurs_caract_res_clavier.png).

Fichier [d'origine](https://rennesmetropole.dokit.app/images/c/c8/Clavier_Utiliser_les_touches_plusieurs_caract_res_clavier.png) (1 212 × 976 pixels, taille du fichier : 106 Kio, type MIME : image/png) Clavier\_Utiliser\_les\_touches\_\_\_plusieurs\_caract\_res\_clavier

## Historique du fichier

Cliquer sur une date et heure pour voir le fichier tel qu'il était à ce moment-là.

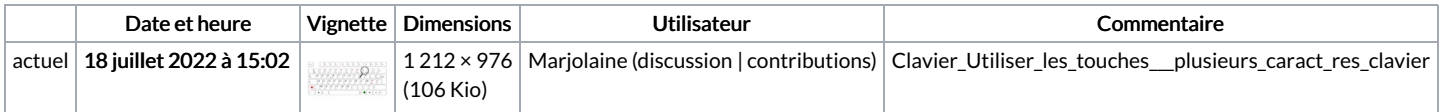

Vous ne pouvez pas remplacer ce fichier.

## Utilisation du fichier

La page suivante utilise ce fichier :

Clavier : Utiliser les touches à plusieurs [caractères](https://rennesmetropole.dokit.app/wiki/Clavier_:_Utiliser_les_touches_%25C3%25A0_plusieurs_caract%25C3%25A8res)

## Métadonnées

Ce fichier contient des informations supplémentaires, probablement ajoutées par l'appareil photo numérique ou le numériseur utilisé pour le créer. Si le fichier a été modifié depuis son état original, certains détails peuvent ne pas refléter entièrement l'image modifiée.

Résolution horizontale 56,69 p/cm

Résolution verticale 56,69 p/cm